# **Инструкция по работе с программой на компьютере для версии 2.0 со счетчиком СИД-1 с версией программы 1.1 и старше**

### 1. ВВЕДЕНИЕ

Данная программа предназначена для контроля текущих значений, чтения архива и настройки счетчика. Программа работает на компьютерах, на которых установлена операционная система Windows XP/ Vista / 7. Программа распространяется бесплатно вместе со счетчиком СИД-1.

Скопируйте папку СИД ПК с программой на жесткий диск компьютера (поставляется на CD или DVD диске вместе со счетчиком). Перед запуском программы убедитесь, что в папке находятся следующие файлы, необходимые для работы программы: MFC42D.DLL, MFCD42D.DLL, MFCO42D.DLL, MSVCRTD.DLL , Interface.cfg, RdFlow.exe . Файл Interface.cfg может отсутствовать, он создается автоматически при настройке интерфейса программы.

Принимаемые данные в соответствии с исполнением счетчика.

Для исполнения 1.

При превышении максимального расхода на 1 канале накапливается НС1 в течение этого времени. При отсутствии расхода на 2 канале более 10 секунд и наличия расхода на 1 канале накапливается НС2 в течение этого времени.

Для исполнения 2.

Накопление НС1 и НС2 отключено.

#### 2. ПОДКЛЮЧЕНИЕ СЧЕТЧИКА К КОМПЬЮТЕРУ

Счетчик изготавливается с интерфейсом RS232, RS485 или USB. В зависимости от того с каким интерфейсом был изготовлен счетчик необходимо иметь соответствующий интерфейс на компьютере. Если счетчик изготовлен в исполнении IP61 или IP65, то на счетчике вместо разъема установлен гермоввод, через который выведен кабель с разъемом на конце или свободными маркированным выводами для интерфейса RS485.

2.1. Для подключения счетчика по интерфейсу RS232 компьютер должен иметь СОМпорт. При наличии на компьютере СОМ-порта подключите кабель к разъему счетчика и к разъему СОМ-порта компьютера (поставляется вместе со счетчиком). Дальнейшие действия в соответствии с пунктом 2.4. При отсутствии у компьютера СОМ-порта , возможно подключение к USB-порту через кабель адаптер RS232–USB. В этом случае на компьютер необходимо установить драйвер, поставляемый с кабелем адаптером. Подключите кабель-адаптер к счетчику и компьютеру. В результате на компьютере появится виртуальный СОМ-порт. Дальнейшие действия в соответствии с пунктом 2.4.

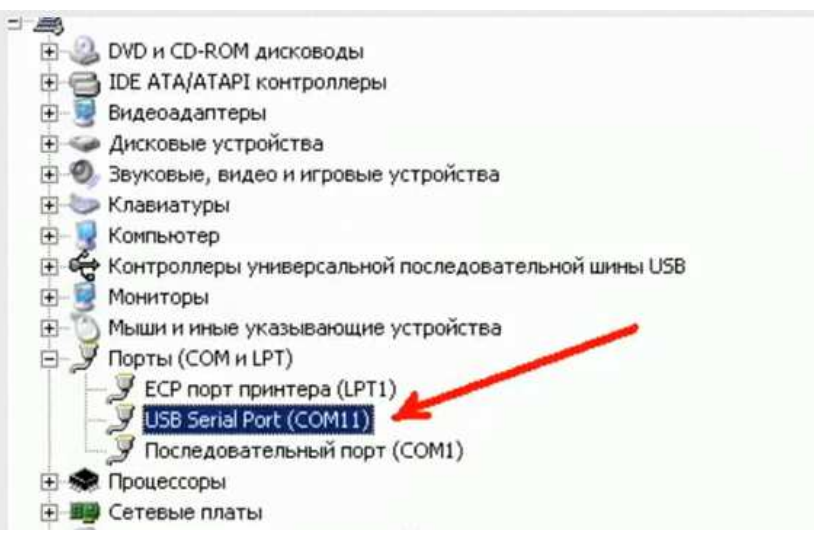

2.2. Для подключения счетчика по интерфейсу RS485 необходимо иметь адаптер RS485-RS232, через который подключается к компьютеру. Требования к компьютеру в соответствии с п.2.1. Дальнейшие действия в соответствии с пунктом 2.4.

2.3. Для подключения по USB подключите кабель (поставляется вместе со счетчиком) к счетчику и компьютеру. Дальнейшие действия в соответствии с пунктом 2.4.

2.4. Запустите программу RdFlow.exe из папки СИД\_ПК и выполните необходимые действия в соответствии с п. 3.

2.5. При настроенном интерфейсе и установленных параметров счетчика при запуске программы можно сразу переходить на просмотр текущих значений или архива.

2.6. Если счетчик был запущен на счет и затем выключено питание на несколько суток, то счетчику потребуется некоторое время после включения питания, чтобы счетчик отвечал на запросы программы. Если был перерыв питания 50 дней, после подачи питания подождите две минуты и только затем запустите программу.

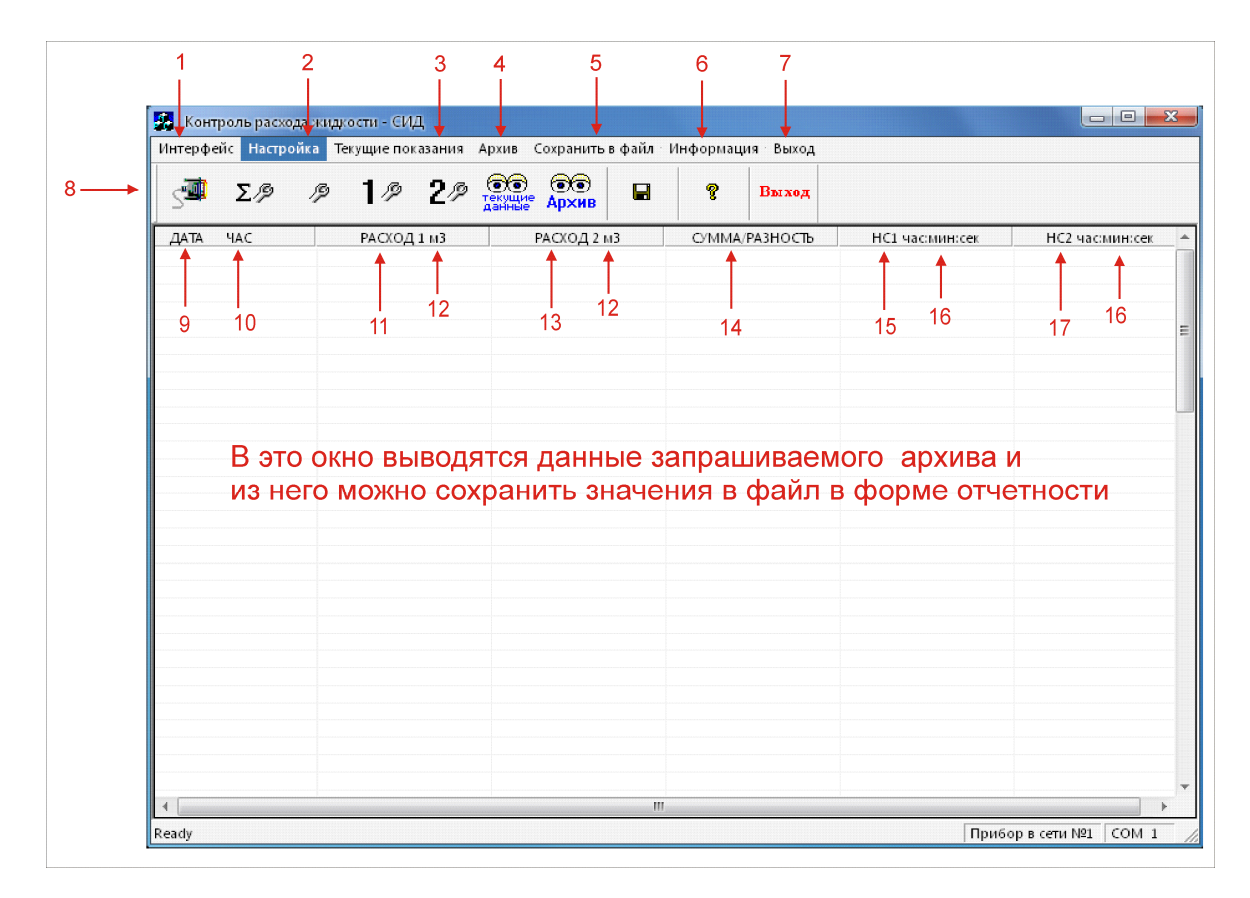

3. ОБОЛОЧКА И ОКНА ПРОГРАММЫ.

- 1 окно настройки интерфейса программы
- 2 окна настройки счетчика
- 3 окно текущих показаний счетчика
- 4 окно запроса архивных данных счетчика
- 5 окно сохранения архивных значений счетчика в файл
- 6 окно информации о счетчике и текущей версии программы
- 7 выход из программы
- 8 пиктограммы, соответствующие окнам программ, для быстрого запуска.
	- Окно вывода запрашиваемых данных архива
- 9 дата полученного архива
- 10 час, за который получено значение (только для часового архива)
- 11 и 13 архивные значения расхода на 1 и 2 канале соответственно
- 12 единицы счета расхода литры или м<sup>3</sup> (метры кубические)
- 14 разность или сумма расхода 1 и 2 канала, при условии выбора в запросе архива
- 15 и 17 архивные значения нештатной ситуации НС1 и НС2 в соответствии с исполнением счетчика
- 16 единицы измерения значения НС1 и НС2 час, минуты, секунды
- 3.1. ОКНО НАСТРОЙКИ ИНТЕРФЕЙСА СЧЕТЧИКА

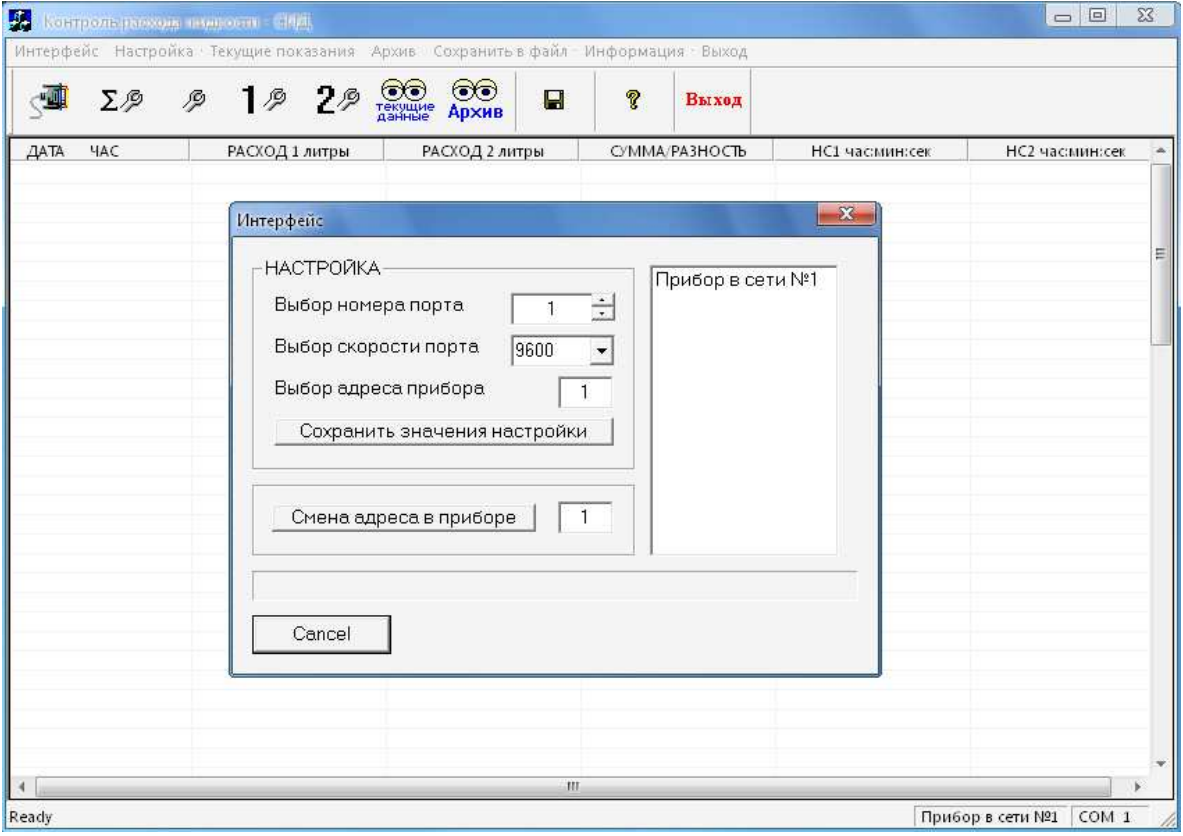

Откройте окно и при отсутствии в поле справа в окне записи "Прибор в сети №1" установите значение СОМ-порта соответствующее вашему компьютеру.

Скорость связи со счетчиком должна быть установлена 9600 бод. Установите адрес счетчика в соответствии с установленным в счетчике. При поставке счетчика установлен адрес 1. Нажатием на клавишу "Сохранить значения настройки" запоминаются и при запуске программы должны соответствовать подключаемому счетчику. Адрес счетчика можно изменить нажатием клавиши "Смена адреса прибора". Это необходимо делать, только если прибор подключен в сеть RS485, в которой более одного прибора. Справа в окне появиться запись "Прибор в сети № " в соответствии с установленным. После изменений настроек интерфейса запустите программу снова.

Для закрытия окна нажмите клавишу "Cancel".

- 3.2. ОКНА НАСТРОЙКИ СЧЕТЧИКА.
- 3.2.1. Окно "Настройка общая".

Это окно определяет состояние работы счетчика.

3.2.1.1. ДОСТУП К ПРИБОРУ.

Для ввода настроек счетчика необходимо ввести пароль. По умолчанию в счетчике установлен пароль 1. Пользователь при вводе правильного значения пароля в любой момент, даже когда счетчик находится в состоянии пуска "Счет", может поменять пароль. Для этого надо сначала ввести текущий пароль и нажать клавишу "Ввод" при этом откроется доступ к полю ввода "Новый пароль". Введите значение своего пароля и нажмите клавишу "Изменить". Значение текущего пароля не отображается, а вместо него выводятся символы '\*'. Будьте внимательны при смене пароля.

Пароль необходимо вводить всегда, когда требуется изменить какое либо значение настройки, даже в состоянии пуска "Сброс". При вводе правильного пароля открывается доступ к полю состояние пуска.

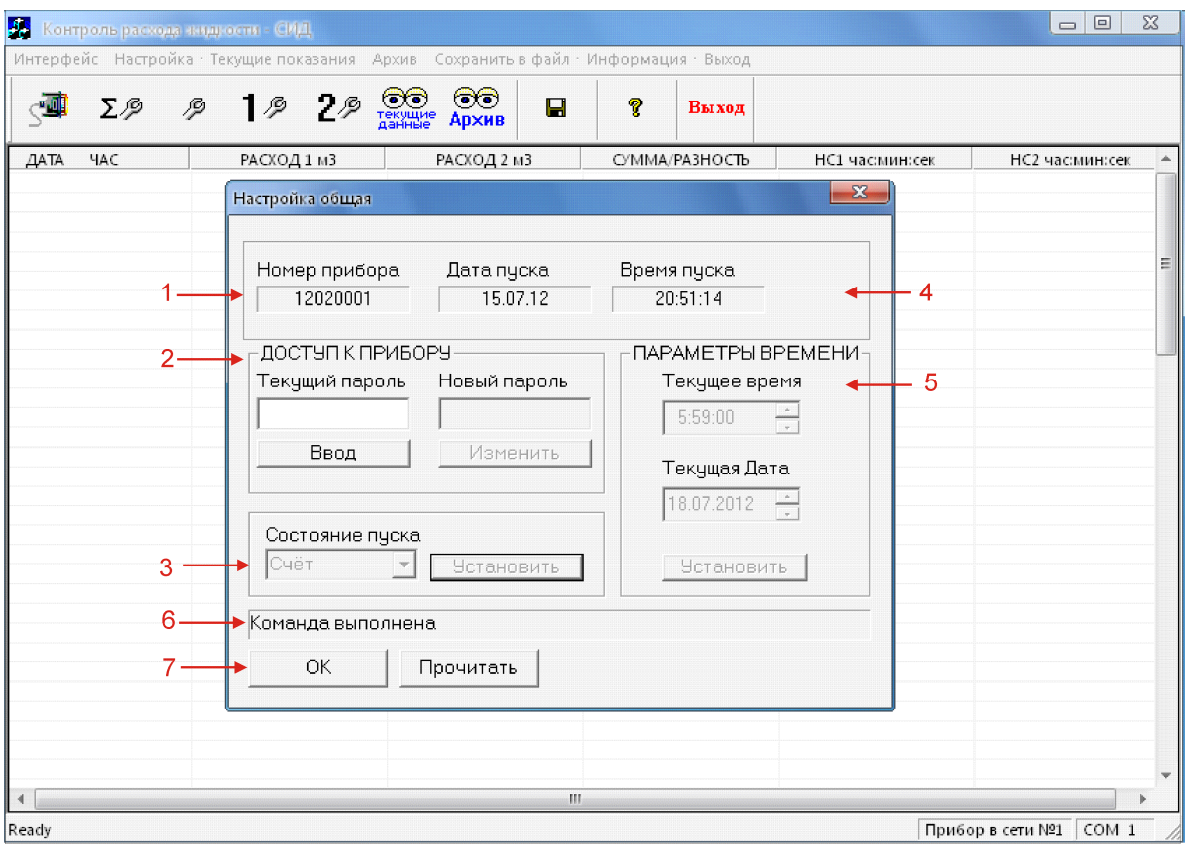

1 – заводской номер счетчика, только читается

2 – ДОСТУП К ПРИБОРУ для ввода пароля доступа к изменению настроек счетчика и новый пароль, который пользователь может установить по своему усмотрению

3 – состояние пуска счетчика Сброс, Стоп, Счет, устанавливается пользователем в процессе работы.

4 – дата и время запуска счетчика на Счет, только читается

5 – текущая дата и время в счетчике, доступно к установке пользователем, только в состоянии Сброс.

6 – строка сообщений, выводит результирующе сообщение на действие по вводу значения.

7 – Клавиши "OK" и "Прочитать"

3.2.1.2. Параметр "состояние пуска".

Определяет состояние счетчика. Если установлено значение "Сброс", то при введенном пароле можно менять любые настроечные параметры в допустимом пределе.

Если установлено значение "Стоп" можно корректировать в дополнительных настройках значения "ИМПУЛЬСНЫЙ ВЫХОД" и "ТОКОВЫЙ ВЫХОД" и делать коррекцию времени в счетчике.

Если счетчик находится в состоянии "Счет", параметр "состояние пуска" блокируется для ввода значения и изменение настроечных значений запрещается. Перед запуском на "Счет" проверьте все настроечные параметры. Чтобы изменить настройку счетчика после запуска на "Счет" придется очистить весь архив накопленных значений! Чтобы изменить значение в параметре "состояние пуска" предварительно необходимо ввести правильный пароль. В этом случае открывается доступ для изменения значения.

Для очистки архива и накопленных значений расхода с момента пуска счета, время наработки, время перерыва питания и время накопленных НС1, НС2 необходимо сначала перевести значение состояния пуска из состояния "Счет" в состояние "Стоп", а затем в состояние "Сброс".

#### 3.2.1.3. ПАРАМЕТРЫ ВРЕМЕНИ

Позволяют настроить текущую дату и время в счетчике. Необходимо для дальнейшей работы с архивом. В состоянии "Сброс" допускается свободный ввод параметров с допустимыми значениями. Для ввода значения введите в параметр "Текущее время" и "Текущая дата" новое значение и нажмите клавишу "Установить". Если значение состояния пуска "Стоп", можно корректировать значение времени в счетчике один раз в месяц при условии, что время в текущем часе больше трех минут и до окончания часа осталось больше трех минут. Допустимое вводимое корректируемое значение плюс/ минус 2 минуты 59 секунд. Дата и время пуска. При сообщении "запрет ввода значения" новое значение времени не устанавливается в счетчике, но это значение остается в поле ввода значения, поэтому для отображения текущего значения времени необходимо нажать клавишу "Прочитать".

Дата и время пуска. Это значение времени начала накопления архива. При установленном значении "Сброс" в параметре "состояние пуска" значение обнуляется. Запоминается в момент изменения параметра "состояние пуска" на "Счет" при условии, что значение параметра "состояние пуска" находилось в "Сброс". По этим значениям определяется глубина накопленного архива. 3.2.1.4. Клавиши "OK" и "Прочитать".

При нажатии Клавиши "OK" окно закрывается. При нажатии Клавиши "Прочитать" читаются из счетчика все текущие значения для данного окна.

3.2.2. Окно " Настройка дополнительная".

Для ввода значения в выбранный параметр необходимо напротив параметра установить точку выбора параметра и ввести значение нажатием на клавишу "Установить".

Клавишей "Прочитать" читаются текущие установленные значения в счетчике.

Клавишами "ОК" или "Cancel" закрывает это окно.

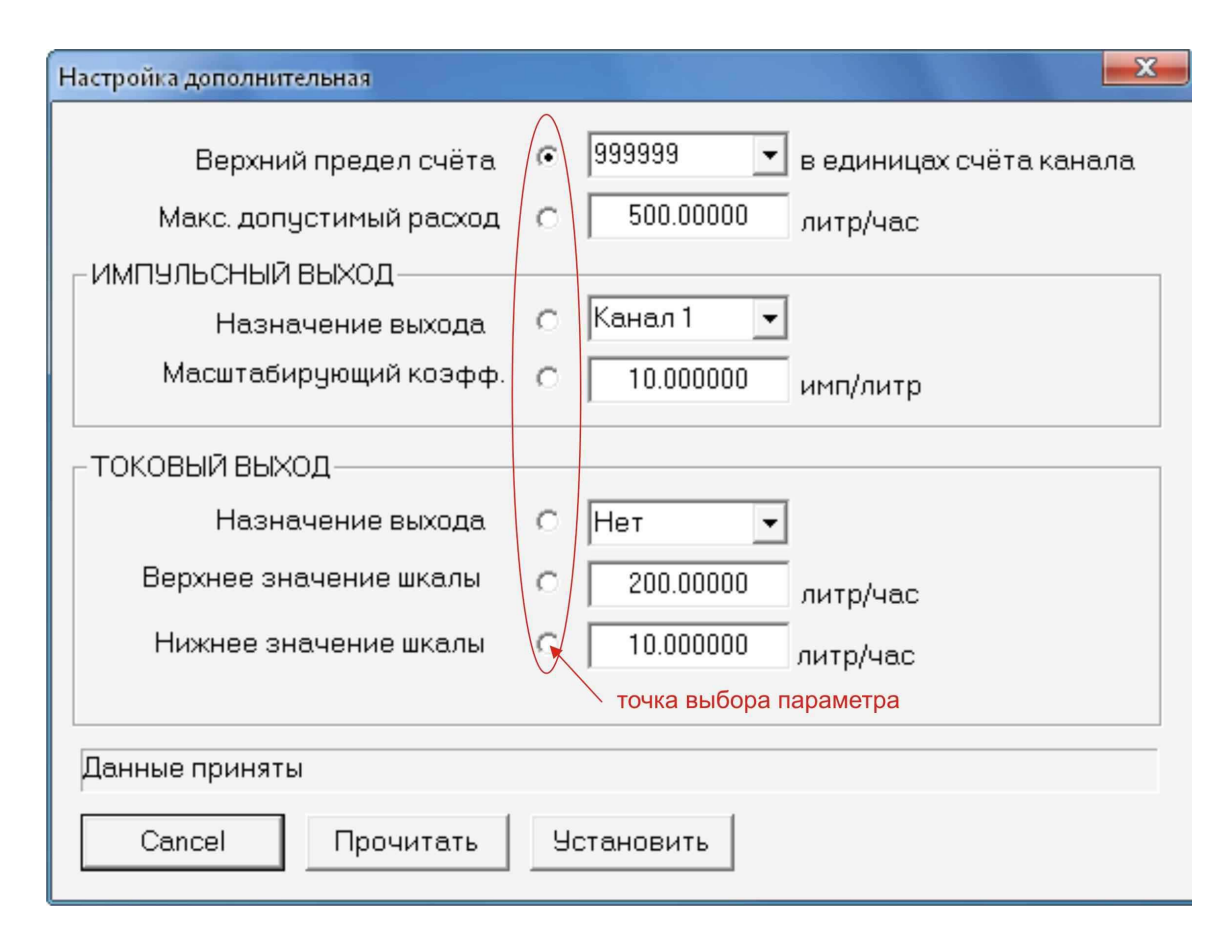

3.2.2.1. Верхний предел счета расхода.

При превышении этого значения накопленное значение 1 и 2 канала обнуляется, и счет начинается сначала. Значение общее для двух каналов. Единицы счета в зависимости от

установленных значений на каждом канале. Накопленные значения отображаются в окне "Текущие показания" п.3.4.

3.2.2.2. Максимальный допустимый расход.

Устанавливается для исполнения 1. В случае превышения этого значения на 1 канале начинает накапливаться НС1 (нештатная ситуация). Счет накапливаемого расхода на 1 и 2 канале, а также время наработки приостанавливается на время превышения этого значения.

### 3.2.2.3. ИМПУЛЬСНЫЙ ВЫХОД

Используется для выдачи импульсов на вторичный прибор пропорционально текущему накопленному значению расхода в единицах счета литры или м<sup>з</sup> за один такт измерения умноженному на значение "Масштабирующий коэффициент". Для импульсного датчика расхода такт измерения 1 секунда, а для частотного датчика 4 секунды. Разрешенное значение масштабирующего коэффициента для ввода от 0,001 до 1000. Может устанавливаться относительно выбранного 1 или 2 канала расхода или как сумма или разность 1 и 2 канала. Для этого необходимо в параметре "Назначение выхода" выбрать и установить требуемое значение. Если выход не используется, установите значение "нет".

Пример расчета выдаваемых импульсов.

При текущем мгновенном расходе 36 литров/час накапливаемое значение за такт измерения 1 секунда будет равно 0,01 литра в секунду. При вводе значения масштабирующего коэффициента равного 100 на импульсном выходе будет один импульс в секунду.

Количество импульсов на выходе = 0,01 \* 100.

Значения доступны для коррекции в состоянии пуска "Сброс" и "Стоп" п.3.2.1.

3.2.2.4. ТОКОВЫЙ ВЫХОД

Может устанавливаться относительно выбранного 1 или 2 канала расхода или как сумма или разность 1 и 2 канала. Для этого необходимо в е " Назначение выхода " выбрать и установить требуемое значение. Если выход не используется или его нет в данном исполнении счетчика, установите значение "нет".

"Верхнее значение шкалы" вводится в соответствии с требуемым рабочем диапазоном расхода выбранного канала или значений суммы или разности 1 и 2 канала. Этому значению будет соответствовать ток 20мА. Значению 4 мА будет соответствовать значение расхода равное нулю.

Это значение также используется как верхний предел измерения расхода в случае назначения типа датчика расхода "частотный", "частот. л/имп", "частот. имп/л" на 1 канале. В этом случае токовый выход следует отключить, так как его работа запрещается, и он будет работать неправильно.

Значение доступны для коррекции в состоянии пуска "Сброс" и ""Стоп" п.3.2.1.

Выходной сигнал выдается без запуска на счет.

#### 3.2.3. Настройка значений для каналов расхода 1 и 2

Настройка каналов 1 и 2 идентична, поэтому будет показана на примере 1 канала.

3.2.3.1 Единицы счета.

Позволяет выбрать, в каких единицах будет накапливаться, и отображаться расход. Возможен выбор литры или м<sup>з</sup> для накапливаемого значения расхода. Соответственно текущий мгновенный расход и другие настроечные значения расхода будут в литр/час или м<sup>3</sup>/час.

## 3.2.3.2. Тип счета.

Выбирается в соответствии с подключаемым расходомером.

Может устанавливаться:

 для единиц счета литры - "литр/импульс", "импульс/литр", "импульсы» (только для счета импульсов), "частотный", «частот. л/имп", "частот. имп/л".

для единиц счета м<sup>з</sup> - " м<sup>3</sup>/импульс", "импульс/ м<sup>3</sup>", "импульсы» (только для счета импульсов), "частотный", "частот. м<sup>3</sup>/имп", "частот. имп/ м<sup>3</sup>".

Для расходомеров с импульсным выходом следует использовать Тип счета "литр/импульс", "импульс/литр" или "м<sup>3</sup>/импульс", "импульс/ м<sup>3</sup>", в диапазоне счета 0,0016(6) Гц - 280 Гц. Для диапазона счета 0,5 Гц - 10000Гц "частот. л/имп", "частот. имп/л" или "частот. м<sup>3</sup>/имп", "частот. имп/ м<sup>3</sup> ". (только на 1 канале).

Для расходомеров с частотным выходом Тип счета назначается "частотный".

Диапазон счета 0,5 Гц - 10000Гц

При назначении "частотный", "частот. л/имп", "частот. имп/л", "частот. м<sup>3</sup>/имп", "частот. имп/ м<sup>3</sup> " токовый выход следует отключить, так как он будет влиять на работу 1 канала. Если надо включить токовый выход следует назначить тип счета "литр/импульс", или "импульс/литр" или "м<sup>3</sup>/импульс", "импульс/ м<sup>3</sup> " или "импульсы" и выключить питание счетчика и снова включить.

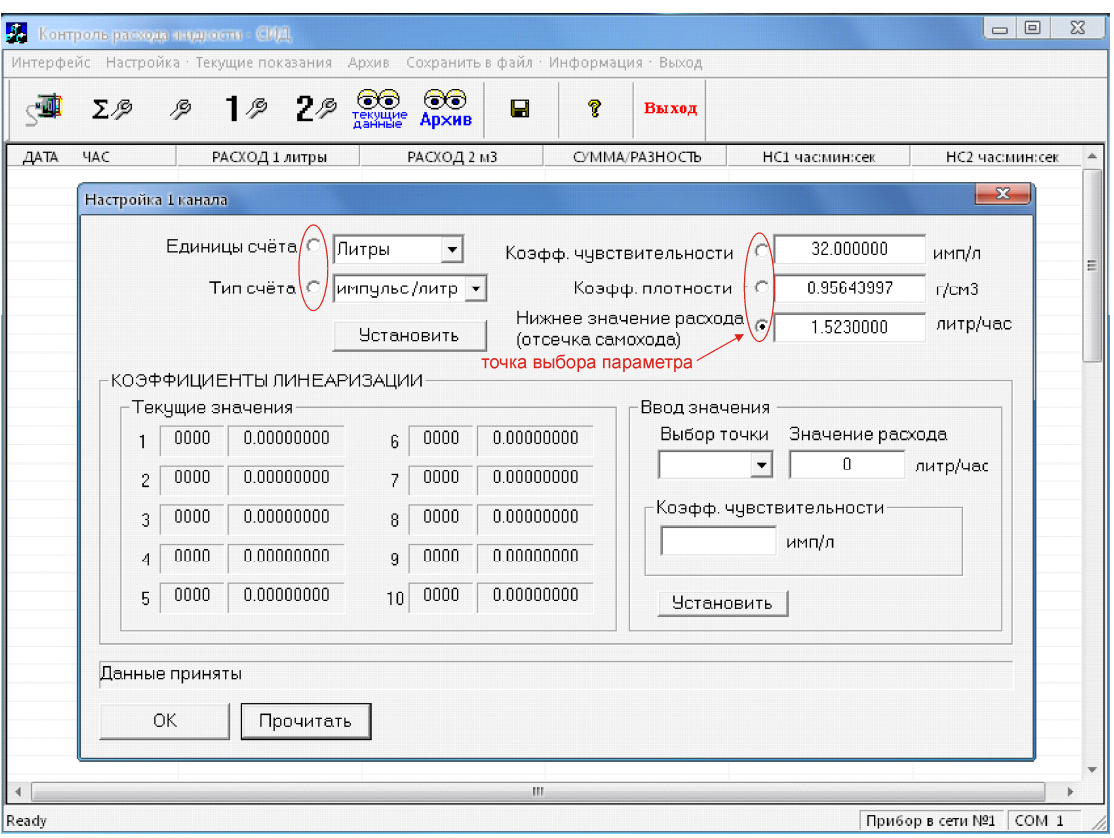

3.2.3.3. Коэффициент чувствительности.

Значение, соответствующее весу импульса. Значение вводится в соответствии с паспортом на подключаемый расходомер. В паспорте расходомера может иметь другое название, например Кфактор. Для счета импульсов этот коэффициент умножается на текущее мгновенное показание, а результат отображается в накапливаемом значении.

3.2.3.4. Коэффициент плотности.

Используется для повышения точности счета расхода жидкости (нефтепродукта). При подключенных датчиках температуры вычисляется коррекция относительно текущей температуры. При отсутствии датчиков коэффициент вычисляется относительно 20 гр.С. При вводе значения равного нулю плотность не учитывается.

3.2.3.5. Нижнее значение расхода.

Устанавливается порог ниже, которого показание мгновенного расхода или счет импульсов обнуляется, и останавливается счет накапливаемого значения. Время наработки останавливается только, если значение расхода, ниже заданного значения на 1 канале.

Для ввода значения в п.3.3.1 – 3.3.5. следует ввести значение параметра, затем встать в точку выбора параметра рядом с вводимым значением и нажать на клавишу "Установить". 3.2.3.6. Коэффициенты линеаризации.

Для повышения точности измерения расхода в измеряемом диапазоне возможен ввод корректирующих коэффициентов. Коэффициенты могут быть указаны в паспорте на расходомер или подобраны методом проливки расходомера.

С левой стороны отображаются установленные значения расхода и коэффициенты для 10 точек.

Для ввода коэффициента сначала выбирается точка, затем вводится значение расхода и значение коэффициента и нажимается клавиша "Установить". При введенном значении расхода равного нулю коэффициент не учитывается при расчете расхода. Запрещается ввод коэффициента равного нулю, так как в этом случае при заданном расходе показание текущего расхода будет равным нулю.

При вводе коэффициентов всегда надо вводить в первую точку коэффициент чувствительности, который вводится в значение параметра "коэффициент чувствительности" вверху окна, и указывать для него значение расхода. Относительно этого значения будут перерасчет текущего расхода.

Допустимое вводимое значение в точку расхода при подсчете расхода в литрах и м<sup>з</sup> соответственно от 1 литр/час до 65500 литр /час и от 1 м<sup>3</sup>/час до 65500 м<sup>3</sup> /час.

3.2.3.7. Клавиши "Прочитать" и "Cancel".

При нажатии клавиши "Прочитать" из счетчика читаются все значения для данного окна. После установки значения для контроля ввода значения читайте установленное значение клавишей "Прочитать", так как возможно установкой точки значения был выбран другой параметр.

При нажатии клавиши "Cancel" окно закрывается.

#### 3.3. Окно Текущие показания

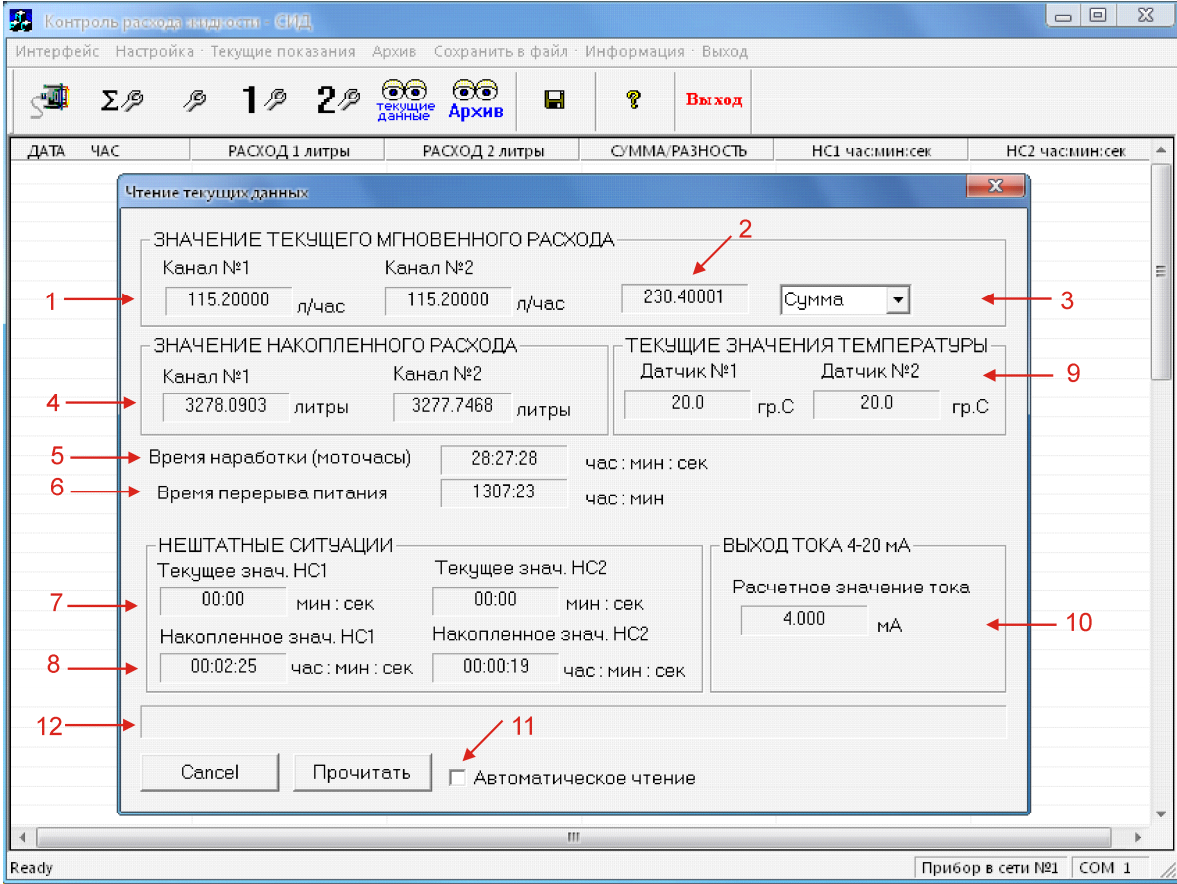

1 – текущие мгновенные значения расхода 1 и 2 канала в выбранных единицах счета

2 – текущее мгновенное значение суммы или разности 1 и 2 канала (в данном опросе сумма)

- 3 выбор вывода значения в параметр 2. Сумма 1 и 2 канала или разность или нет значения
- 4 значение накопленного расхода 1 и 2 канала с момента пуска счетчика на счет.
- 5 суммарное время наработки счетчика с момента пуска счетчика
- 6 суммарное время перерыва питания с момента пуска счетчика
- 7 значение НС1 и НС2 (нештатной ситуации) в текущем часе
- 8 значение НС1 и НС2 (нештатной ситуации) с момента пуска счетчика на счет
- 9 показания температуры на 1 и 2 канале расхода
- 10 расчетное показание текущего значения тока, справочное показание
- 11 Выбор автоматического опроса
- 12 строка сообщений

#### 3.3.1. Значение текущего мгновенного расхода

При наличии расхода на каналах измерения и их значений выше минимального значения расхода значения будут, отображаются с момента включения счетчика вне зависимости от значения в параметре "Состояние пуска" в окне "Настройка общая" п.3.2.1. Дополнительно можно выбирать показание суммы или разности этих значений. Установите "сумму" или" разность" значений и затем нажмите на клавишу "Прочитать". Значения обновляются каждый такт измерения (для импульсного датчика одна секунда, для частотного датчика 4 секунды).

### 3.3.2. Значение накопленного расхода

Значения будут накапливаться только с момента пуска счетчика на "Счет". Смотрите "Настройка общая" п.3.2.1. при условии значения расхода выше минимального расхода на каналах 1 и 2 п.3.2.3.5.

Для исполнения 1 (с контролем НС1 и НС2 накопление значений расхода 1 и 2 канала приостанавливается на время действия в случае возникновения НС1 или НС2) значения расхода на 1 канале должно быть ниже максимального расхода для 1 канала устанавливаемого в "Настройка дополнительная" п.3.2.2.

Счет останавливается при смене состояния пуска "Счет" на состояние "Стоп". Смотрите "Настройка общая" п. 3.2.1. При смене состояния пуска "Стоп" на "Счет" накопление значений возобновится. При смене состояния пуска "Стоп" на состояние "Сброс" значения станут нулевыми. Произойдет очистка накопленных значений и значения будут безвозвратно утеряны.

#### 3.3.2. Время наработки счетчика

Накапливается значение времени работы счетчика с момента пуска счетчика на "Счет". Накопление значения приостанавливается в случае значения на 1 канале ниже "Значение нижнего расхода" или действия НС1 или НС2.

При сбросе архива или при превышении значения 8760 часов значение обнулится.

#### 3.3.3. Время перерыва питания

Накапливается значение времени в состояние выключено с момента пуска счетчика на "Счет". При сбросе архива или при превышении значения 8760 часов значение обнулится.

3.3.4. Нештатные ситуации для исполнения счетчика 1.

Текущее значение нештатной ситуации НС1 и НС2 это накопленное значение только в текущем часе. При переходе на следующий час показание обнуляется, а накопленное значение сохраняется в часовом архиве за текущую дату в истекший час.

Накопленное значение НС1 и НС2 это значение с момента первого пуска счетчика на "Счет" до смены состояния пуска на"Сброс". Обнуляется при сбросе архива или при превышении значения 10000000.

3.3.5. Текущее значение температуры.

Показания датчиков 1 и 2 температуры. Учитываются при расчете плотности жидкости на 1 и 2 канале расхода. Служат для повышения точности расхода жидкости. При постоянном показании температуры 20 гр. С датчик отключен или неисправен или значение температуры за диапазоном измерения -55 гр. С +100 гр.С. В исполнении счетчика без использования датчиков температуры также будет это значение.

## 3.3.6. Выход тока 4-20мА

Текущее расчетное значение тока. Информирует пользователя о неправильном заданном верхнем значении шкалы расхода при большом превышении значения 20 мА. Также может использоваться для контроля текущего состояния токового выхода счетчика. При отключенном токовом выходе на счетчике постоянно значение 4 мА.

3.3.7. Выбор автоматического опроса.

При установке признака автоматического опроса и последующим нажатии клавиши "Прочитать" программа переходит в постоянное чтение текущих значений с интервалом приблизительно 4 секунды. Отмена автоматического опроса снятием признака.

3.3.8. Клавиши "Прочитать" и "Cancel".

При нажатии клавиши "Прочитать" происходит разовое чтение текущих данных из счетчика.

При нажатии клавиши "Cancel" выход из окна текущих значений.

3.4. Архив.

Архив имеет кольцевое свойство. При достижении 59 суток накопления архива, стирается архив за 1 сутки от начальной даты накопления (пуска на счет) и на его место записывается последнее накопленное значение архива и т.д. Архив обновляется каждый час. В окне запроса архива вверху окна выводится дата и время пуска счетчика на счет и текущая дата и время в счетчике.

Для получения значений в запросах надо задавать временной интервал только с момент пуска счетчика на "Счет" и до текущего часа в счетчике. Архивные данные в счетчике появятся после истечения первого часа работы счетчика. В рамке АРХИВ в параметр "Тип архива" следует задать номер запрашиваемого архива. Для расхода на канале 1 или 2 соответственно вводится 1 или 2. Для получений значений НС1 или НС2 соответственно 3 или 4. Если требуется получить только архив значений расхода 1 и 2 одновременно, выбирается тип архива 1 и 2. Для одновременного запроса НС1 и НС2 выбирается тип архива 3-4. Для получения всех четырех значений архива выбирается тип архива 1-4.

3.4.1. Запрос архива часовых значений за выбранные сутки.

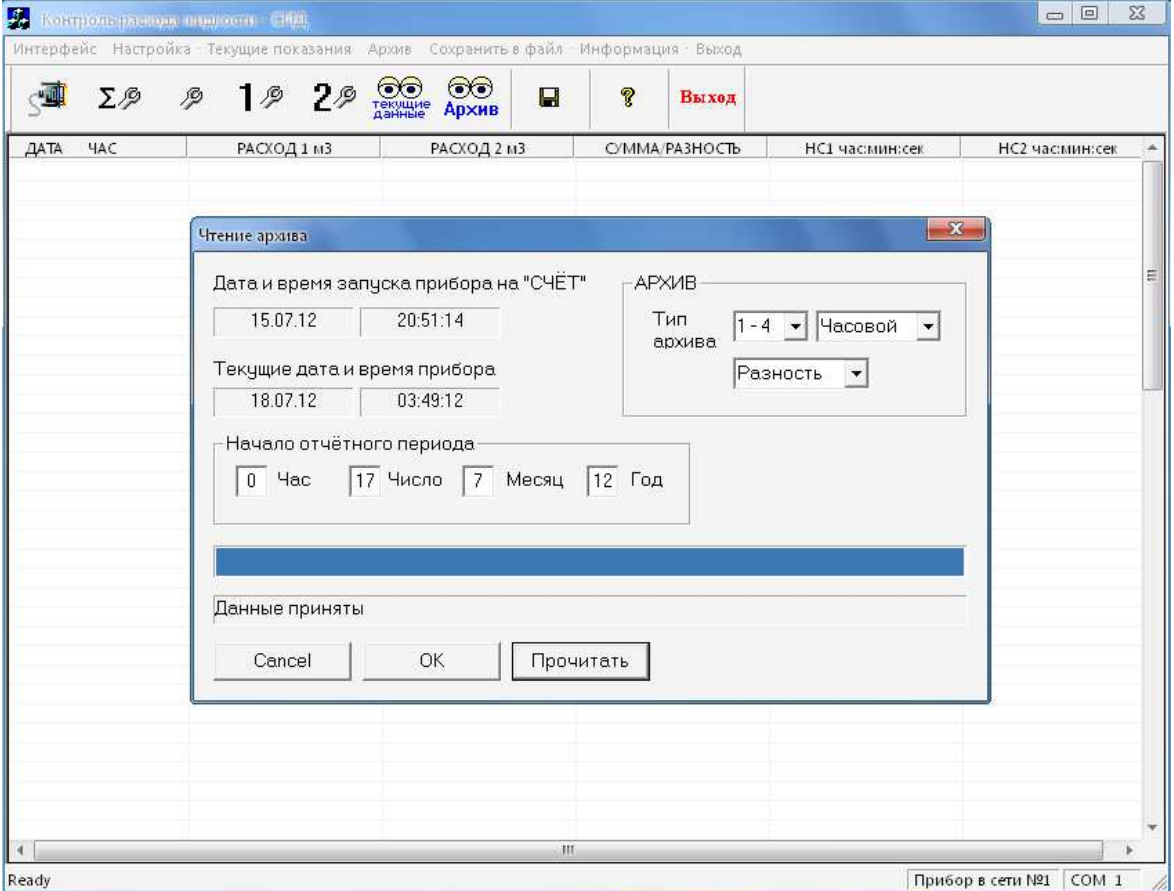

 Установите значение номера типа архива и выберете признак архива "часовой" и при необходимости выберите разность или сумму расхода. Введите в "Начало отчетного периода" час, число месяц и год для начала получения данных архива. Всегда данный архив читается из счетчика

кратным 24 часам за исключением случаев, при пуске архива пока не накопился архив за 24 часа и запросе за текущие сутки. Запрос можно задавать произвольно с любого часа любых суток при наличии архива за этот интервал времени. В этом случае начало будет в одних сутках, а конец данных в следующих сутках. При запросе только за выбранные сутки следует вводить значение часа равное нулю.

При однократном нажатии на клавишу "Прочитать" посылается запрос к счетчику. На время запроса клавиши недоступны для нажатия. При окончании приема архива индикатор запроса останавливается и вводится сообщение "данные приняты". Клавиши становятся доступными для нажатия. Для просмотра данных следует нажать на клавишу "ОК". Окно запроса закроется, а полученные данные выведутся в главном окне программы. Колонки данных архива остаются пустыми, если эти данные небыли указаны в запросе.

Если в соответствующих колонках в запросе был выбор разности или суммы расхода, то будет вывод вычисленных значений для каждого часа в отдельной колонке в главном окне.

При нажатии клавиши "Cancel" окно закрывается, но полученные данные не выводятся. Считается отменой запроса. Если до этого были получены архивные данные от предыдущего запроса они останутся в главном окне.

3.4.1.1. Вывод полученных данных архива.

Данные будут отображаться до выхода из программы или до получения архивных данных следующего запроса. При этом можно открыть окно текущих показаний и читать текущие значения или отрывать окна настроек и читать настойки.

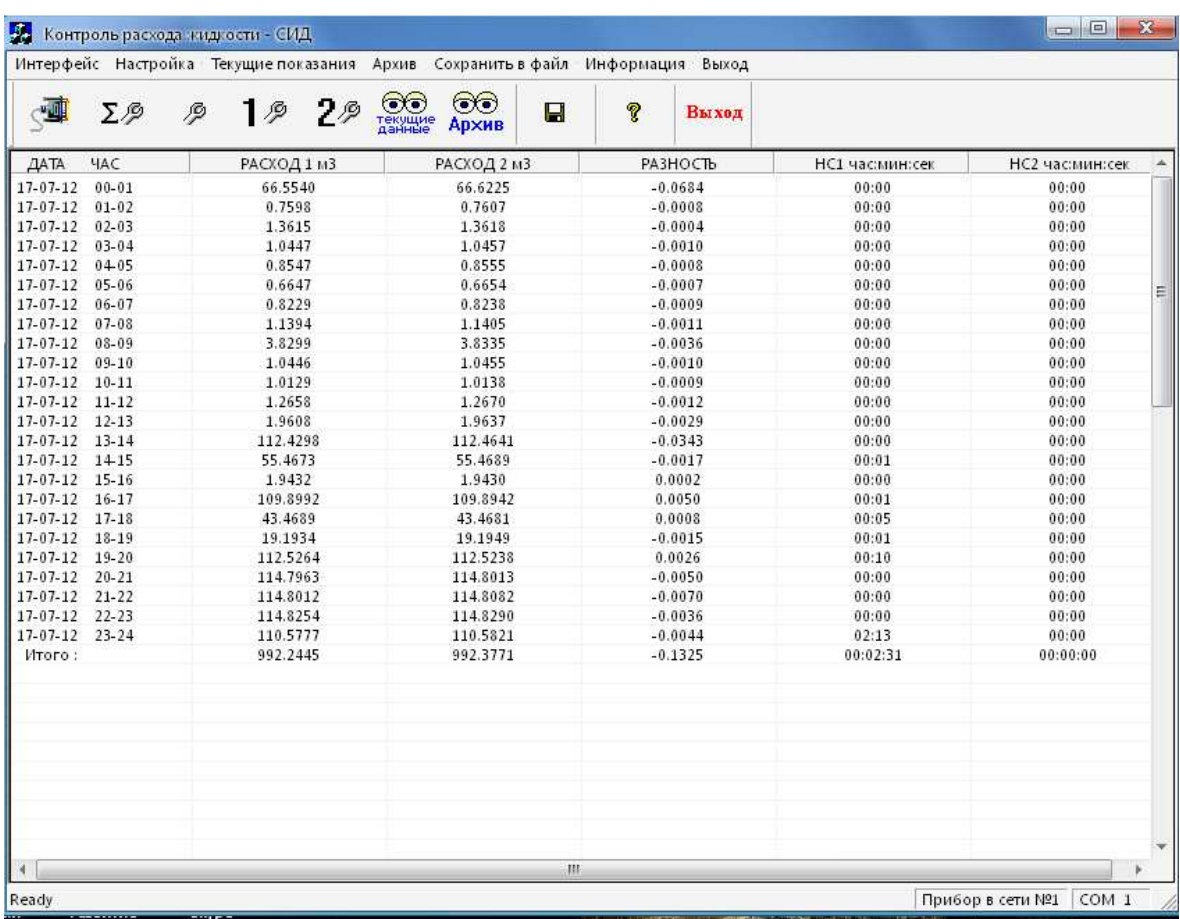

3.4.1.2. Сохранение в файл полученных данных архива.

Полученные данные можно сохранить файл в текстовом виде. Для этого выберите в меню "Сохранить в файл" откроется окно, в котором можно выбрать место сохранения и поменять имя файла для данного архива.

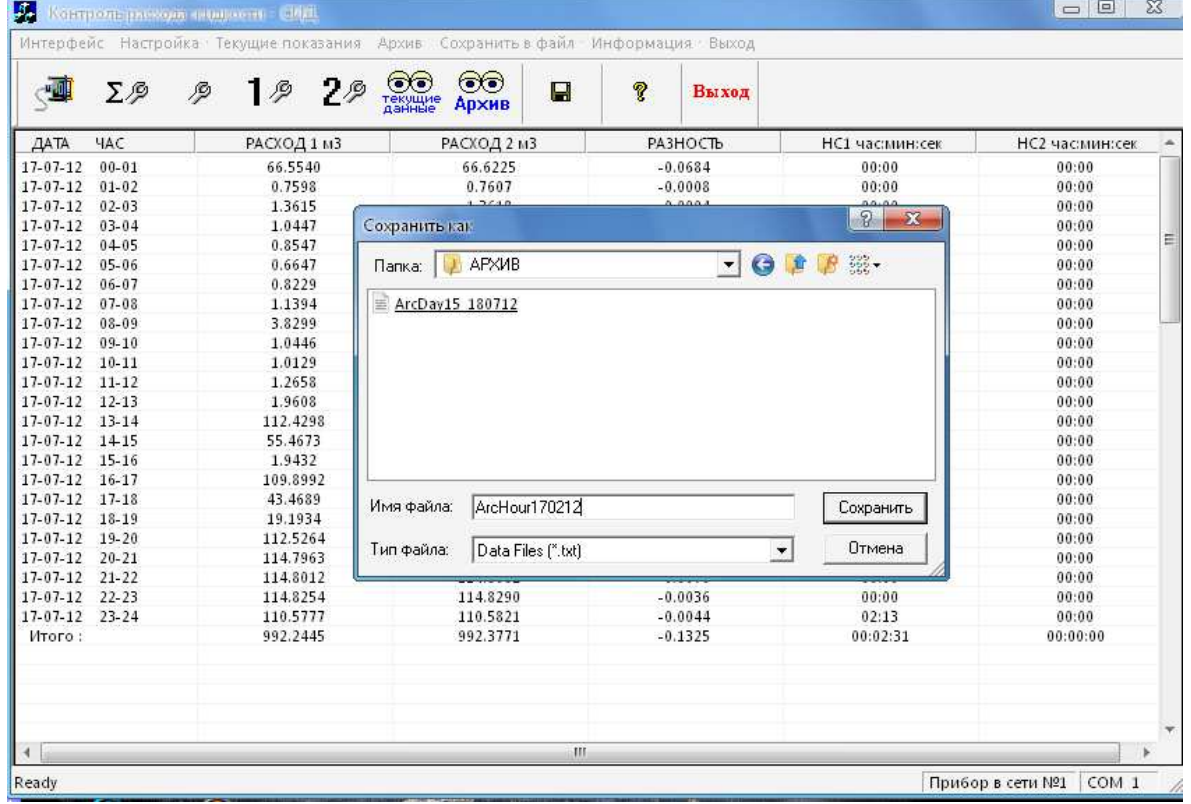

После нажатия на клавишу "Сохранить" значение сохранится в виде следующей формы отчетности.

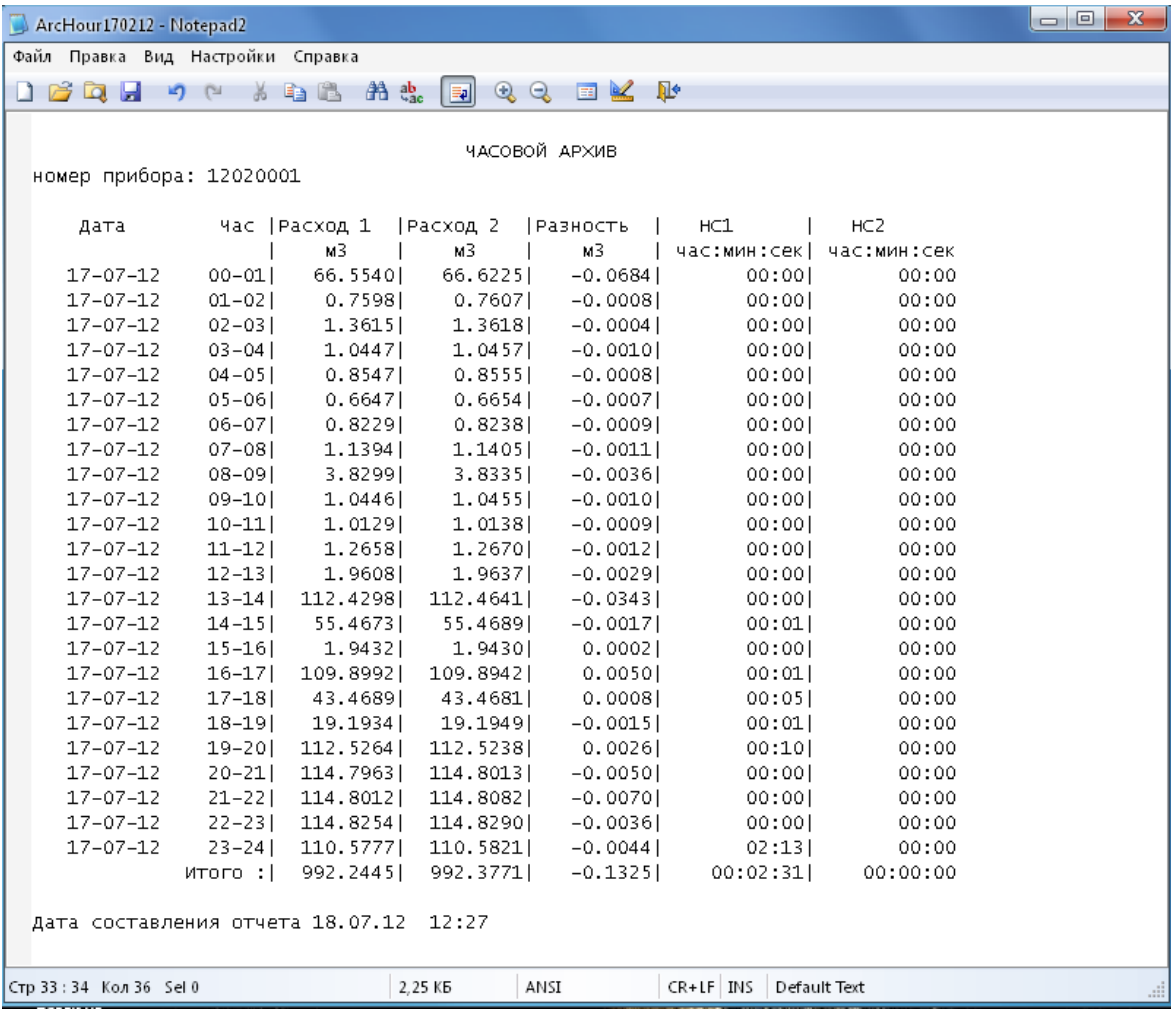

3.4.2. Запрос архивных суточных значений.

Формирование суточного архива начинается с ноля часов каждых суток, за исключением начальных суток запуска счетчика на счет при условии, что запуск был не в ноль часов и в текущих сутках, в которых значение равно количеству истекших часов на время запроса.

Запрос следует делать в соответствии с п.3.4.1. за исключением назначения запрашиваемого часа и выбрать "Тип архива" суточный. При этом запросе получены данные выводятся за выбранные сутки, начиная с заданного значения числа, месяца и года. Если в текущих сутках есть хоть один накопленный час и при этом сутки еще не закончились, то значение за текущие сутки также будет выводиться, как сумма полных истекших часов в текущих сутках. Глубина архива 58 суток. В сумму запрашиваемых суток архива, включаются текущие сутки. При запросе архив с начальной даты пуска, время чтения полного архива за 58 суток составляет более двух минут. Запрос можно сделать с любого числа в границах накопленного архива. Например, можно сделать запрос за последние 30 суток или за несколько последних суток или за последние неполные сутки.

Так как время запроса может быть несколько минут, дождитесь окончания запроса, пока не появится сообщение "данные приняты".

При сообщении "данные не приняты" в конце запроса архива клавиша "ОК" остается заблокированной. Следует повторить запрос нажатием клавиши "Прочитать".

Прочитанным данным архива в конце запроса соответствует сообщение "данные приняты" и активизация клавиши "ОК".

Вывод и сохранение полученного архива аналогичен часовому архиву.

 $\begin{array}{c|c|c|c|c|c} \hline \multicolumn{3}{c|}{\textbf{}} & \multicolumn{3}{c|}{\textbf{}} & \multicolumn{3}{c|}{\textbf{}} \\ \hline \multicolumn{3}{c|}{\textbf{}} & \multicolumn{3}{c|}{\textbf{}} & \multicolumn{3}{c|}{\textbf{}} & \multicolumn{3}{c|}{\textbf{}} & \multicolumn{3}{c|}{\textbf{}} \\ \hline \multicolumn{3}{c|}{\textbf{}} & \multicolumn{3}{c|}{\textbf{}} & \multicolumn{3}{c|}{\textbf{}} & \multicolumn{3}{c|}{\textbf{}} & \mult$ **3.** Kasupon passaga admission CALL Merencheur Настройка Гекущие показания Архив Сохранить в файл Информация Выход  $\bigotimes_{\substack{\text{TEWATE} \\ \text{ASWATE}}} \bigotimes_{\text{APXHB}}$  $2<sub>2</sub>$  $1<sub>2</sub>$  $\overline{r}$ ு  $\Sigma$   $\mathcal{P}$ 戶  $\blacksquare$ Выход  $\overline{A}$   $\overline{A}$   $\overline{A}$   $\overline{A}$   $\overline{C}$ PACKOA 1 M3  $PACXO72B3$ **O'MMA/PA3HOCTb** НС1 часмин:сек НС2 часминоек Чтение архива Дата и время запуска прибора на "СЧЁТ" **APXIAR** 15.07.12 20:51:14 Тип  $1 - 4$   $\rightarrow$  Суточный  $\rightarrow$ архива Текчщие дата и время прибора Разность  $\overline{\phantom{a}}$ 18.07.12 04:00:16 Симма Начало отчётного периода lнēт  $\sqrt{15}$  Число  $\sqrt{7}$  Месяц  $\sqrt{12}$  Год  $\sqrt{20}$  4ac Данные приняты OK Прочитать Cancel Ready Прибор в сети №1 СОМ 1

### 3.4.2.1. Запрос данных архива

# 3.4.2.2. Вывод полученных данных архива

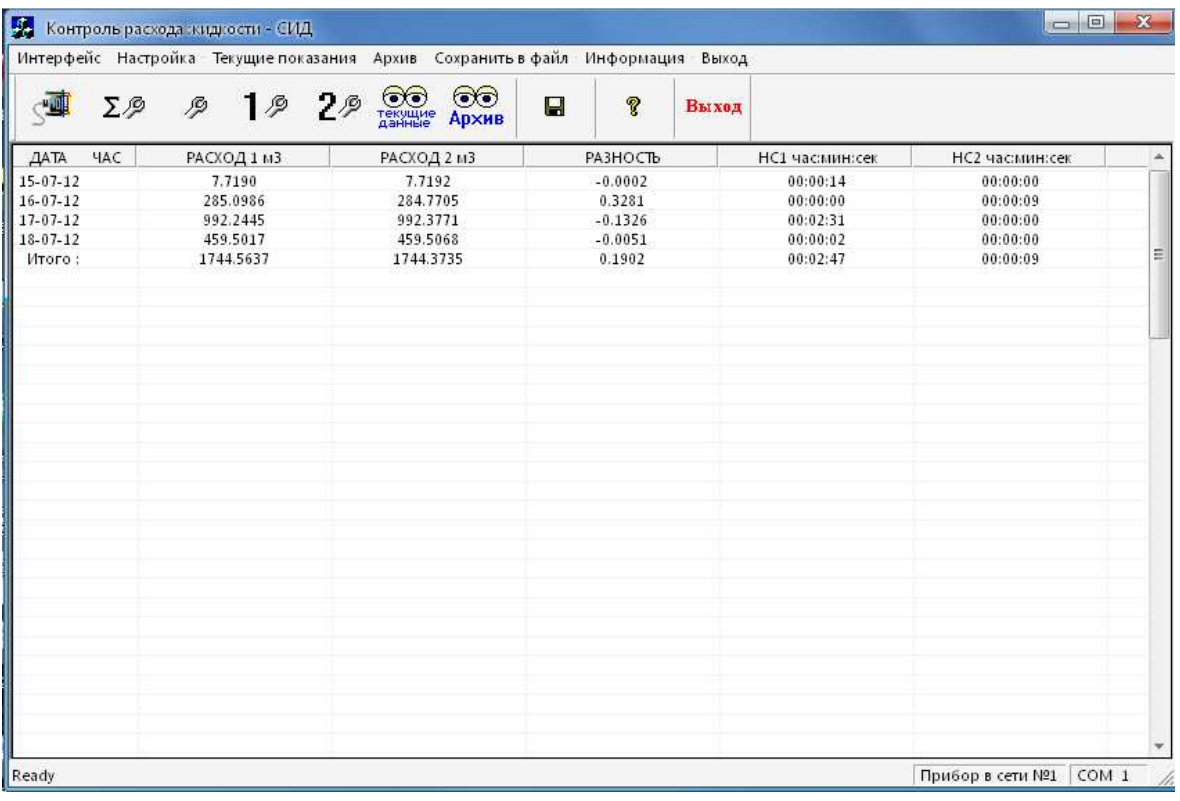

3.4.2.3. Сохранение в файл полученных данных архива

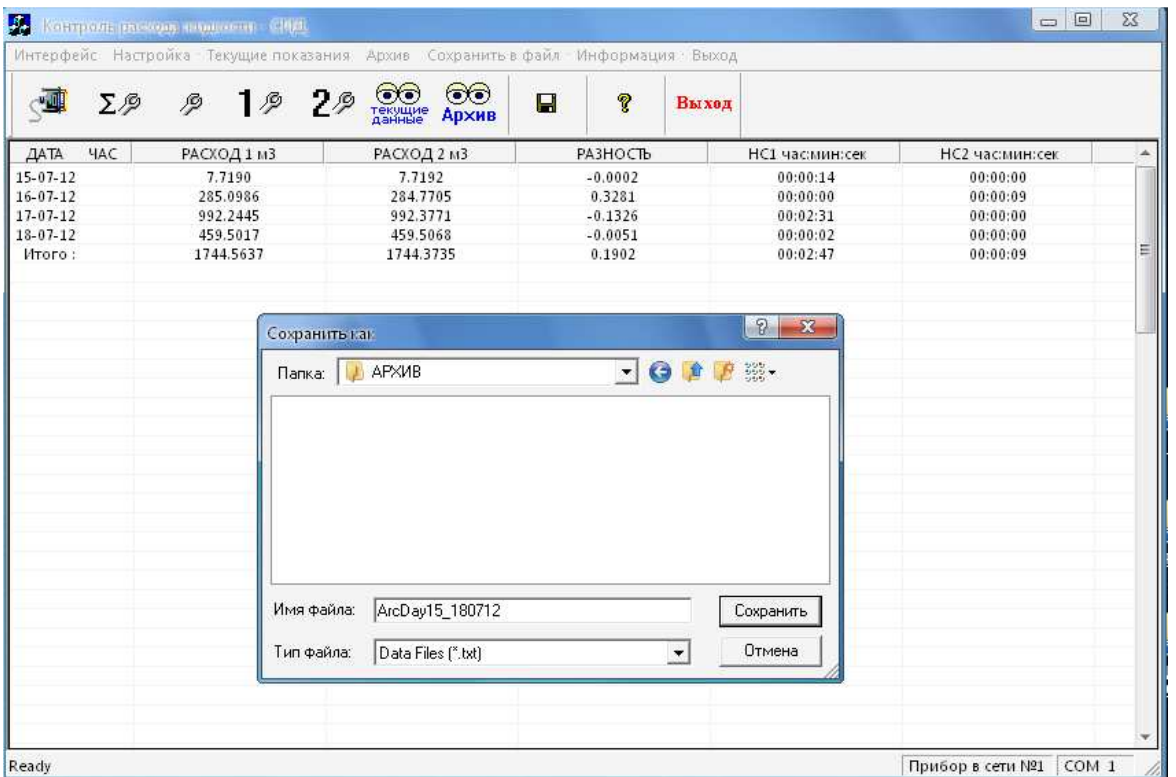

Перед нажатием на клавишу "Сохранить" можно изменить имя сохраняемого файла архива. Нажатием на клавишу "Сохранить" значение сохранится в виде следующей формы отчетности в текущем или выбранном каталоге.

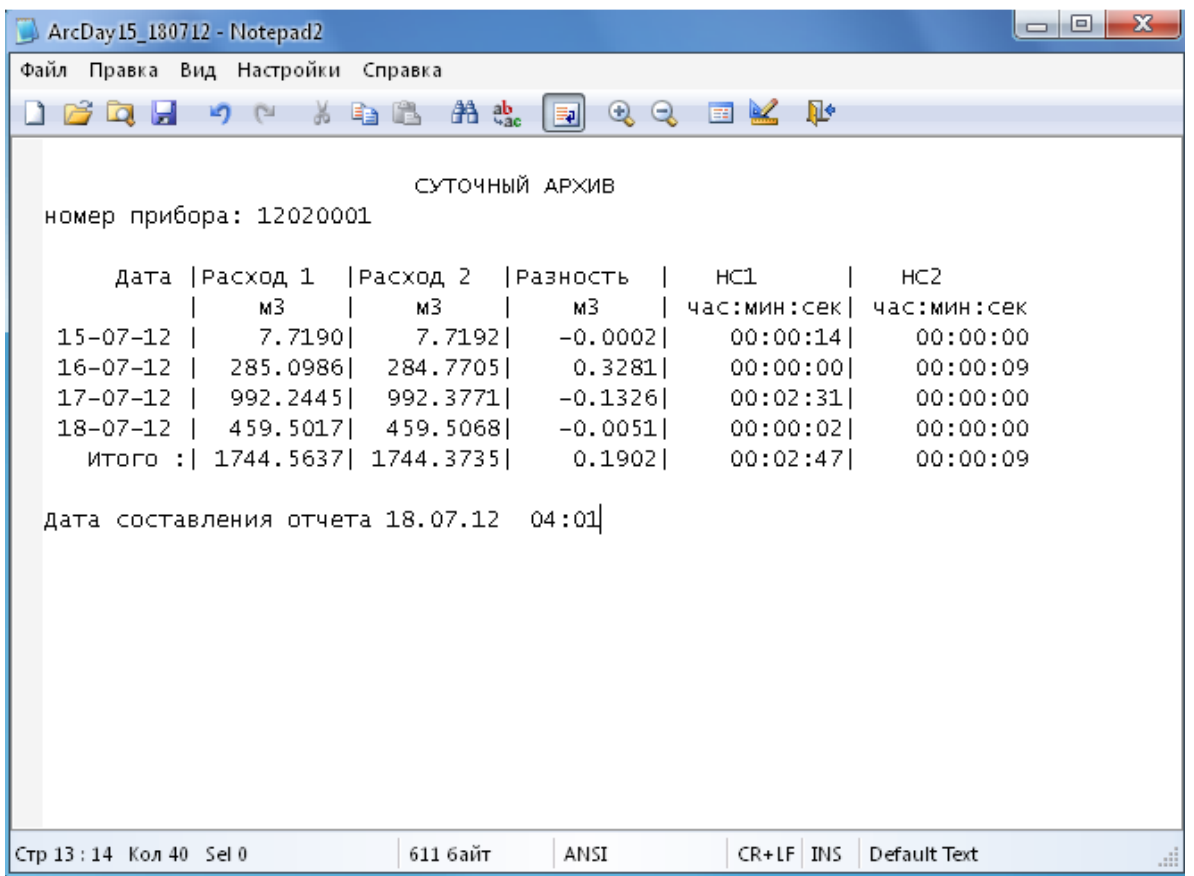

### 3.4.3. Время запрета архивных значений

Каждый час в 00 секунд проходит обновление архива. Если запрашивать суточный архив за 58 суток, то он будет читаться более двух минут, поэтому программа запрещает запрос данных за 3 минуты до истечения часа, т.к. чтение архива может пересечь границу часа. Необходимо дождаться окончания текущего часа для получения данных архива. Для часового архива запрет чтения за 5 секунд до истечения часа и 5 секунд в начале следующего часа.

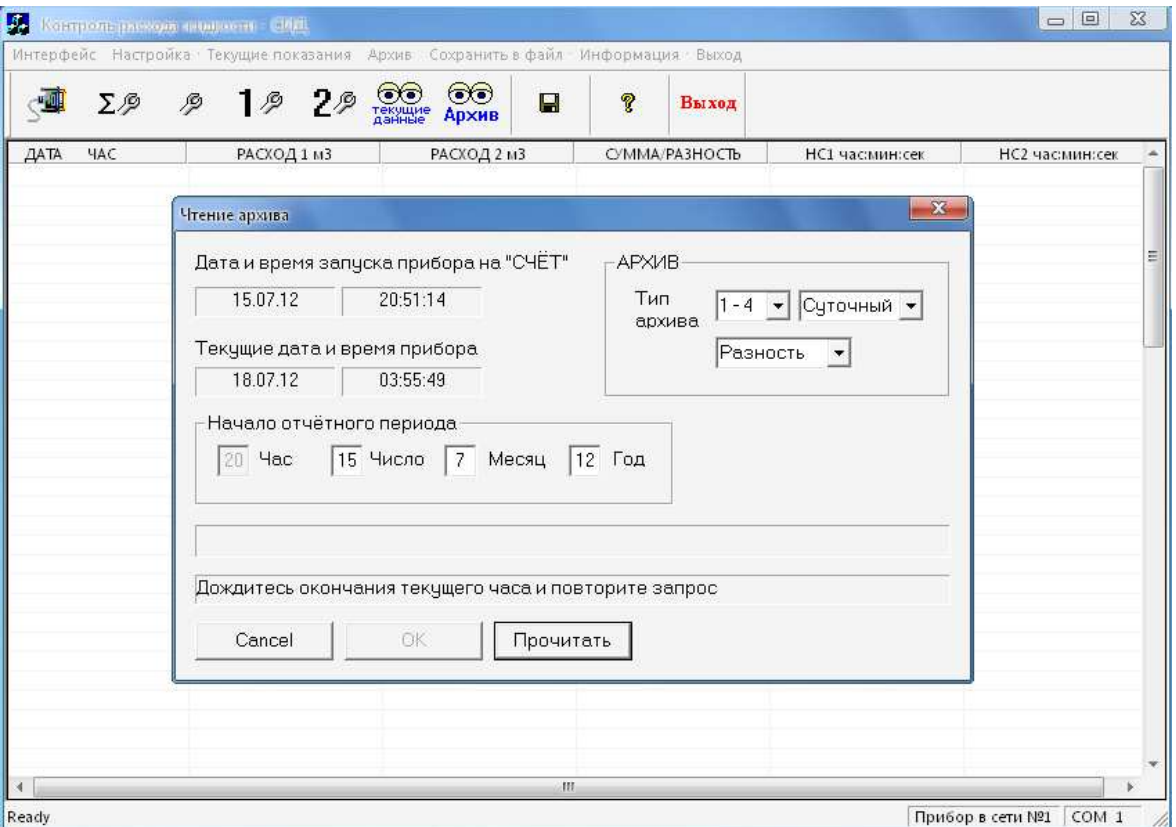

### 3.5. Информация.

- 3.5.2. При выборе меню Информация выберите "информация о приборе" открывается окно. Для
	- получения данных нажмите клавишу "Прочитать". Для закрытия окна нажмите клавишу "Cancel".

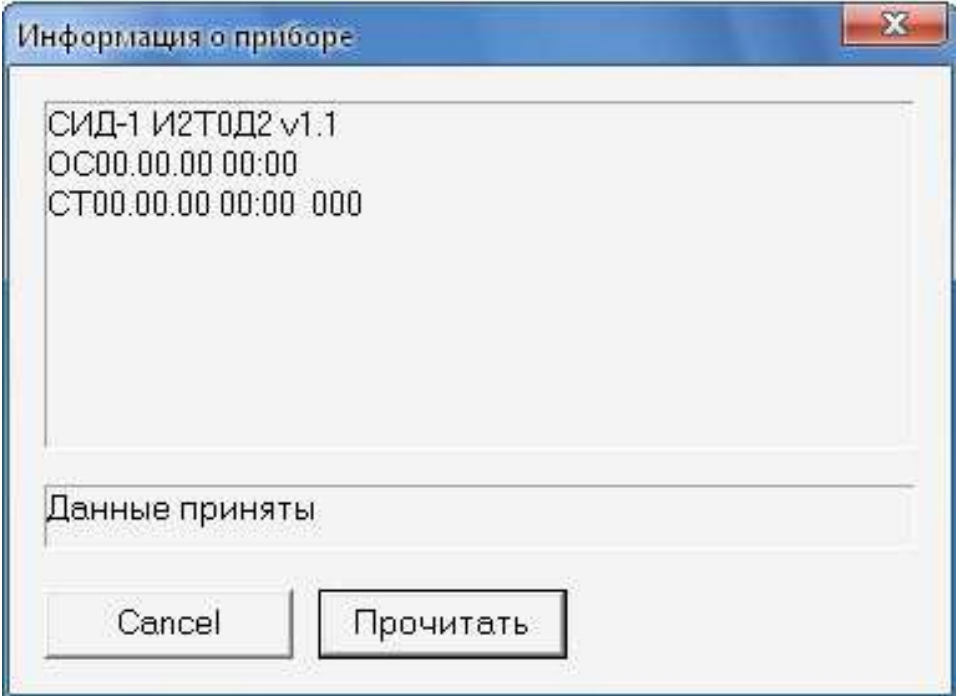

Подробно ознакомиться с признаками исполнения можно в паспорте счетчика.

В первой строке полученных данных содержится информация о счетчике и его конфигурация.

- СИД-1 модель счетчика;
- И2 номер исполнения 2;
- Т0 счетчик не имеет токового выхода 4-20мА.
- Д2 счетчик имеет два датчика температуры.
- v1.1 версия программного обеспечения счетчика.

Вторая строка содержит дату и время последней остановки счета счетчика.

Третья строка содержит дату и время последнего пуска на счет, и счетчик количества пусков счета после первого пуска.

# 3.5.3. При выборе меню Информация выберите "информация о программе" Выводится версия данной программы.

- 4. Последовательность действий при работе с программой
- 4.1. Подключите счетчик к компьютеру.

4.2. Если при запуске программы было следующее сообщение, обязательно сделайте настройку интерфейса программы п.3.1. Если настройка установлена правильно, а при запуске программы сообщение остается, проверьте подключение интерфейсного кабеля.

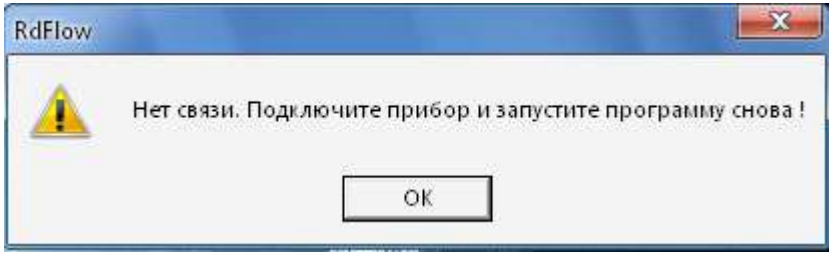

После настройки интерфейса закройте программу и снова запустите ее. При отсутствии выше указанного сообщения можно переходить к настройке счетчика п.4.5.

4.3. Если при запуске программы было следующее сообщение, обязательно сделайте настройку интерфейса программы п.3.1.

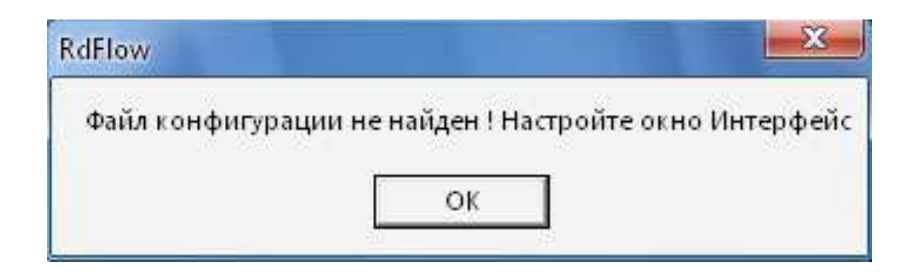

4.4. Если при запуске программы, не было ни каких сообщений, связь со счетчиком нормальная и можно делать настройку счетчика п.4.5. Если счетчик уже настроен, можно читать текущие показания или читать архив накопленных значений п.3.4.

4.5. При первом запуске счетчика требуется предварительная настройка в соответствии с подключаемыми расходомерами. А также настроить выходные сигналы для импульсного и токового выходов, если предполагается их использование. Для этого необходимо открыть окно "Настройка общая" п.3.2.1. и произвести соответствующие установки. Затем настроить значения в окне "Настройка дополнительная" п3.2.2. и Настройку каналов 1 и 2. п.3.2.3.

После всех выполненных настроек следует вернуться п.3.2.1. "Настройка общая" и сделать пуск счета. С этого момента начнется накопление архива, накопленных значений расхода, время наработки и перерыва питания. После того как счетчик настроен, можно читать текущие и архивные значения при условии что счетчик был запущен на счет.